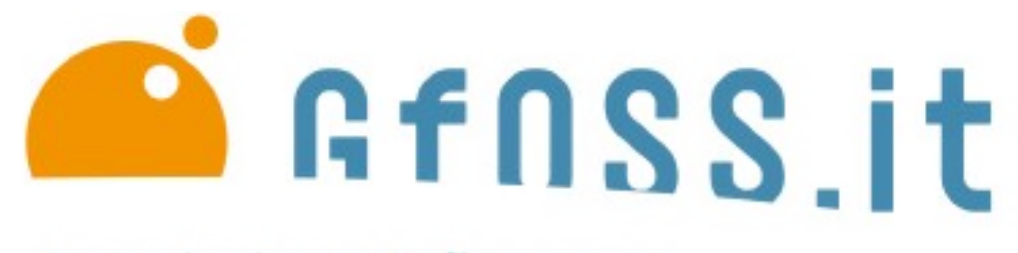

Associazione Italiana per l'Informazione Geografica Libera

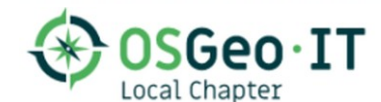

# **Stefano Campus Tradurre un progetto GFOSS con Transifex**

**Associazione Italiana per l'informazione Geografica Libera – GFOSS.it**

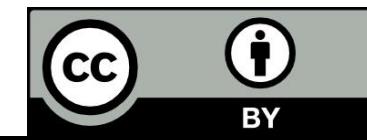

### **La piattaforma di traduzione Transifex**

**Transifex è una piattaforma gratuita per la traduzione condivisa di documentazione, GUI e altro.** 

**Prevede profili diversi (project manager, coordinatori, revisori e traduttori);**

**Mette a disposizione traduzioni simili e glossari.**

## **www.transifex.com**

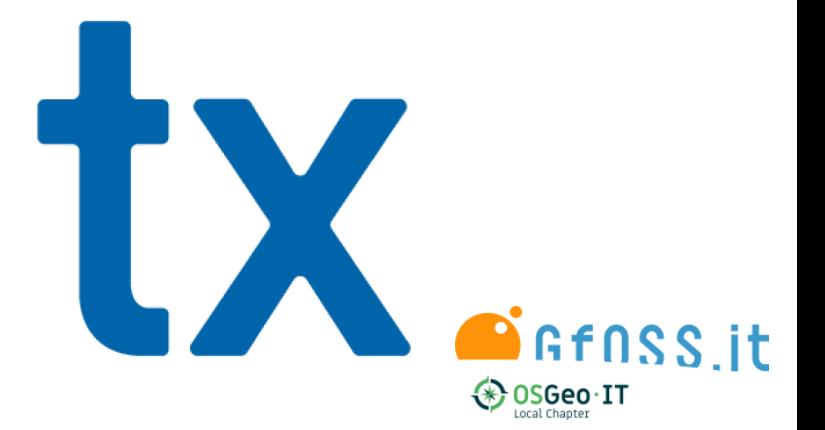

### **Partecipa al progetto di traduzione di QGIS su Transifex**

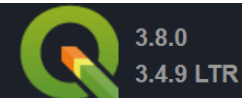

**SCOPRI QGIS** 

**PER GLI UTENTI PARTECIPA**  **DOCUMENTAZIONE** 

Cerca

#### Italiano

### Partecipa a un progetto

- Vai su http://www.transifex.com a e crea un nuovo account
- Verifica il tuo account attraverso il link nella mail che riceverai
- Accedi
- Scegli il tuo ruolo come «Traduttore» e rispondi ad alcune domande su di te
- Nella pagina Dashboard clicca su «Unisciti ad un'organizzazione esistente» e cerca «qgis». Alcune organizzazioni QGIS sono ora elencate, tra le quali ci sono:
	- QGIS Desktop for all the pieces of text available in QGIS apps (QGIS Desktop and QGIS Server),
	- QGIS Docs and Website per tradurre sia il sito web QGIS che la documentazione attuale.
- Scegli a quale parte del progetto vorresti partecipare
- Puoi partecipare a tutti i progetti e aiutare ovunque
- Se la lingua che hai scelto è nella lista, fai click e richiedi di unirti al team.
- Se la tua lingua non è ancora nell'elenco, fai click su «Richiedi lingua» e scegli la tua lingua. Tieni presente che per tradurre l'intera applicazione Desktop occorreranno giorni di lavoro, se non settimane!

Ora dovrai aspettare che il coordinatore linguistico o i responsabili del progetto elaborino la tua richiesta. Verrai informato via email quando la tua richiesta è stata accettata. Se la richiesta non ha risposta per circa una settimana, i scrivi al tuo coordinatore linguistico in Transifex o nella **QGIS Translators mailing list.** 

[https://www.qgis.org/it/site](https://www.qgis.org/it/site/getinvolved/translate.html) [/getinvolved/translate.html](https://www.qgis.org/it/site/getinvolved/translate.html)

### **Scegli il progetto traduzione di QGIS cui vuoi partecipare**

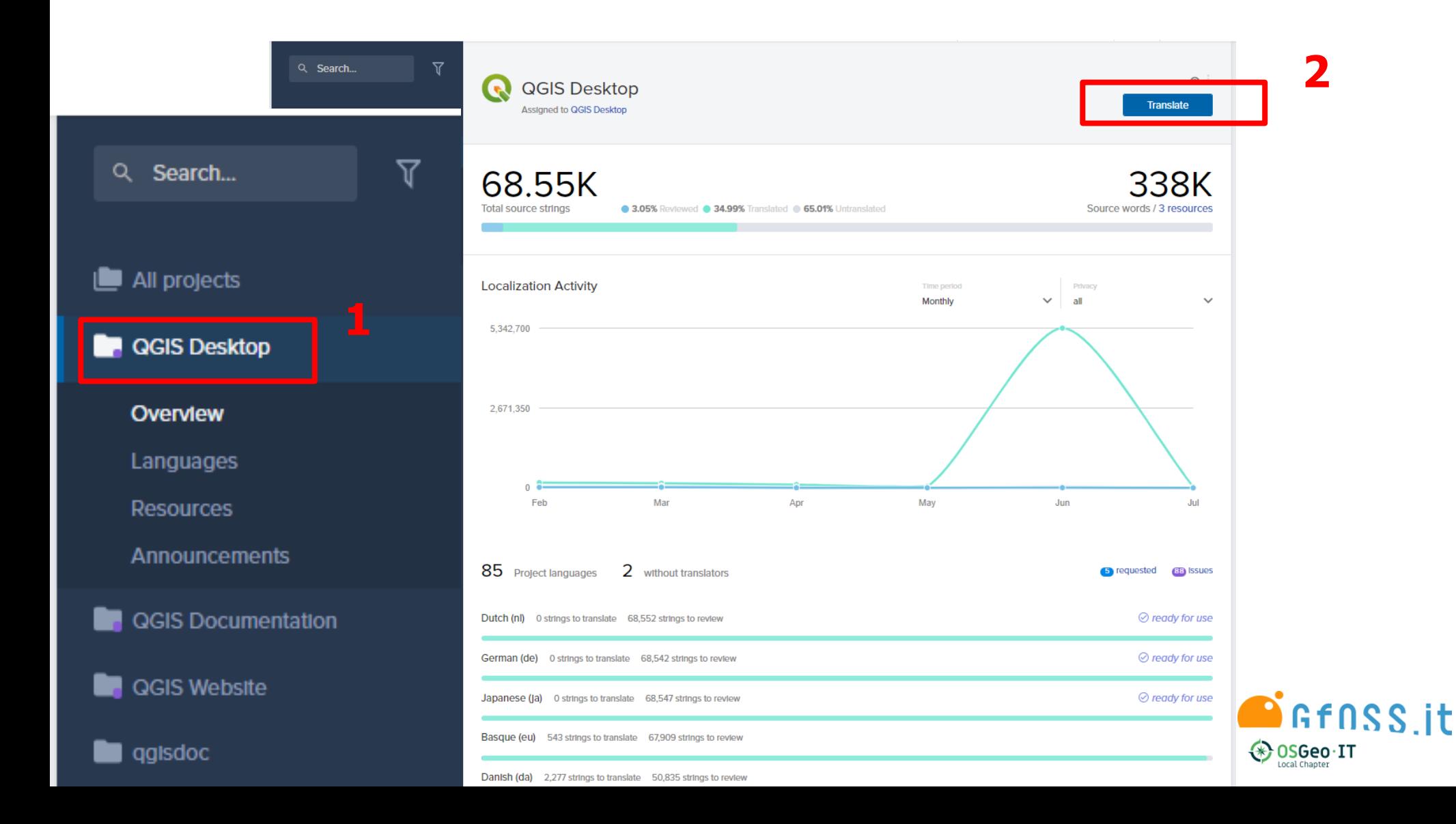

### **Novità sulla traduzione della GUI**

### **Sino a qualche mese fa, la traduzione della GUI disponibile in Transifex era solo per la Master.**

### **Ora invece ci sono tre progetti: LTR, 3.x e Master**

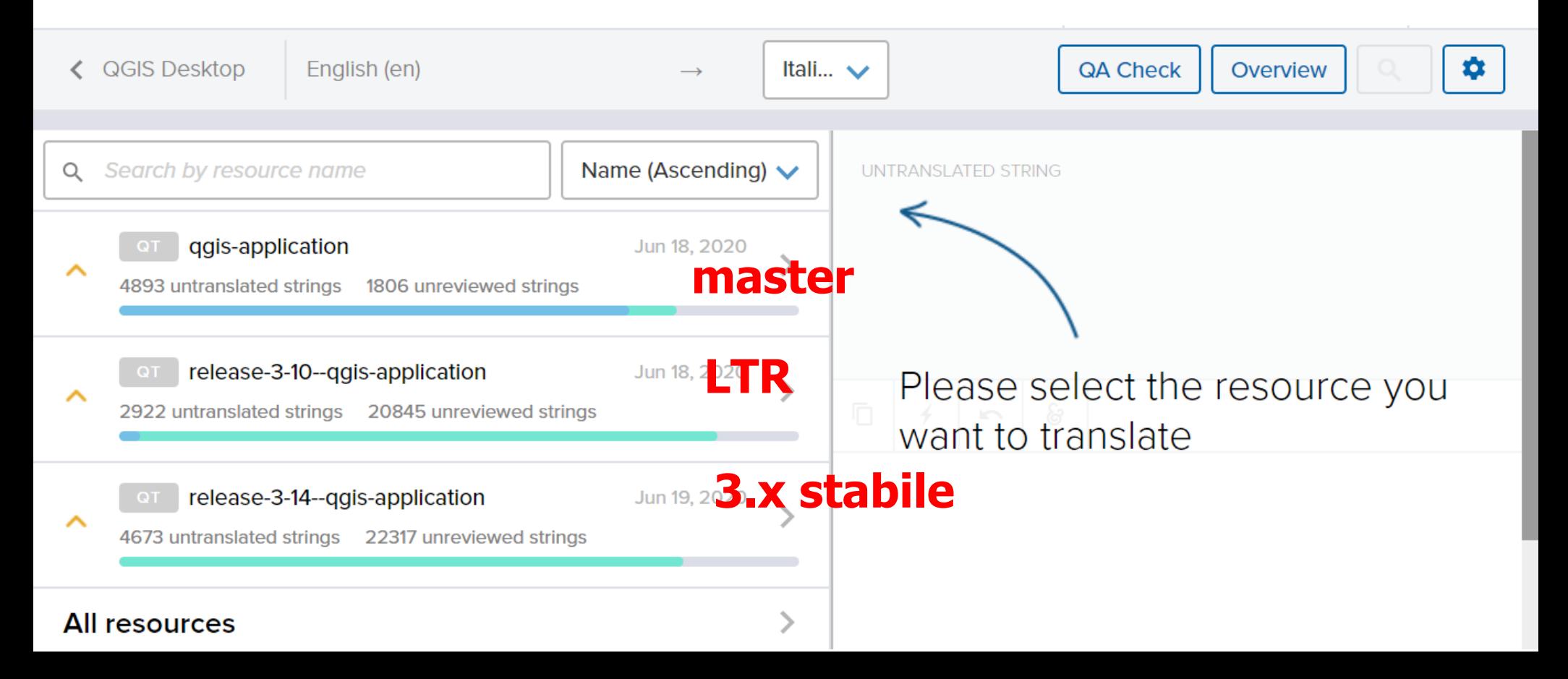

### **Traduci**

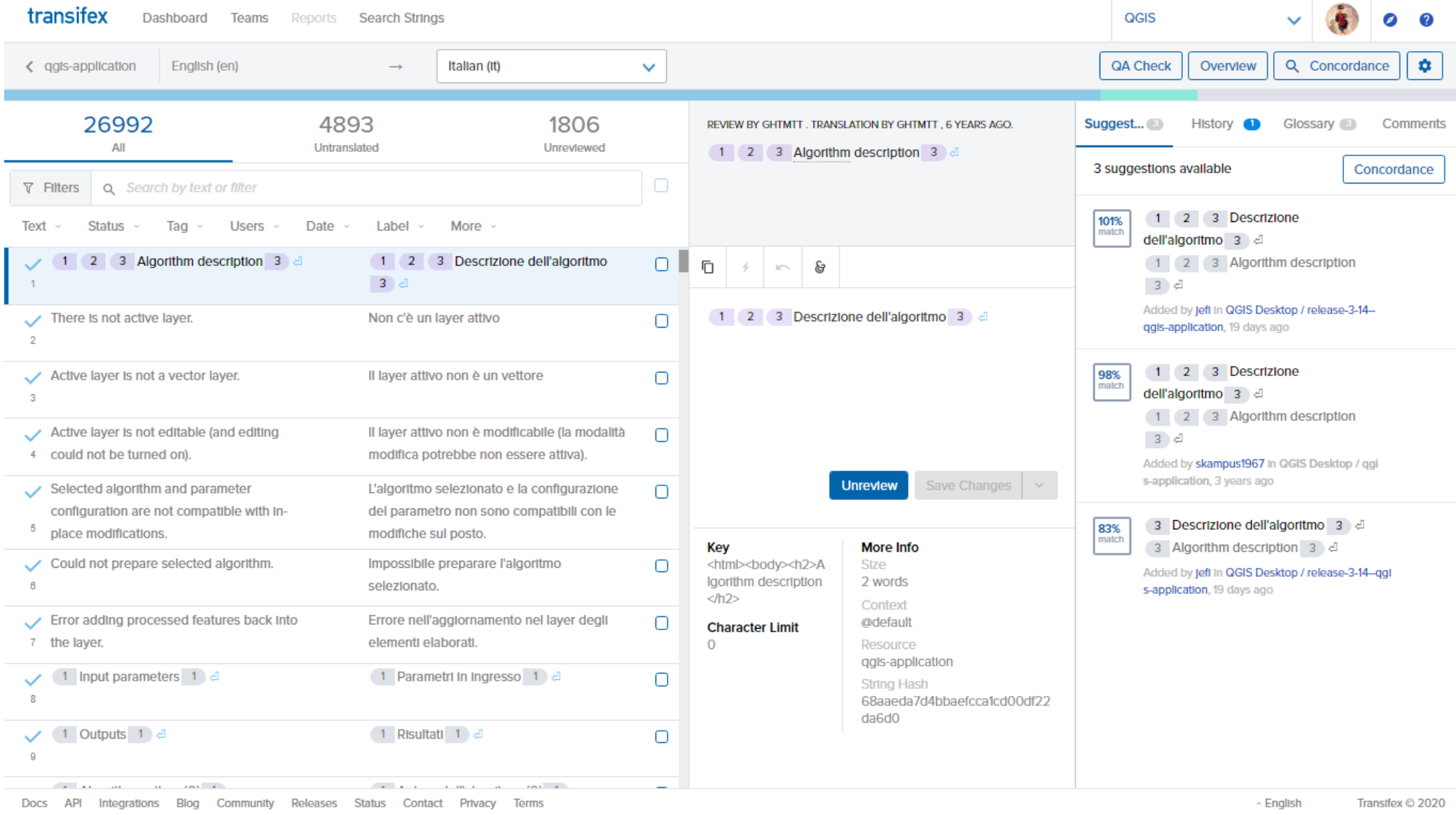

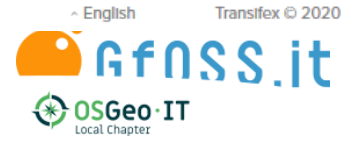

### **Traduci**

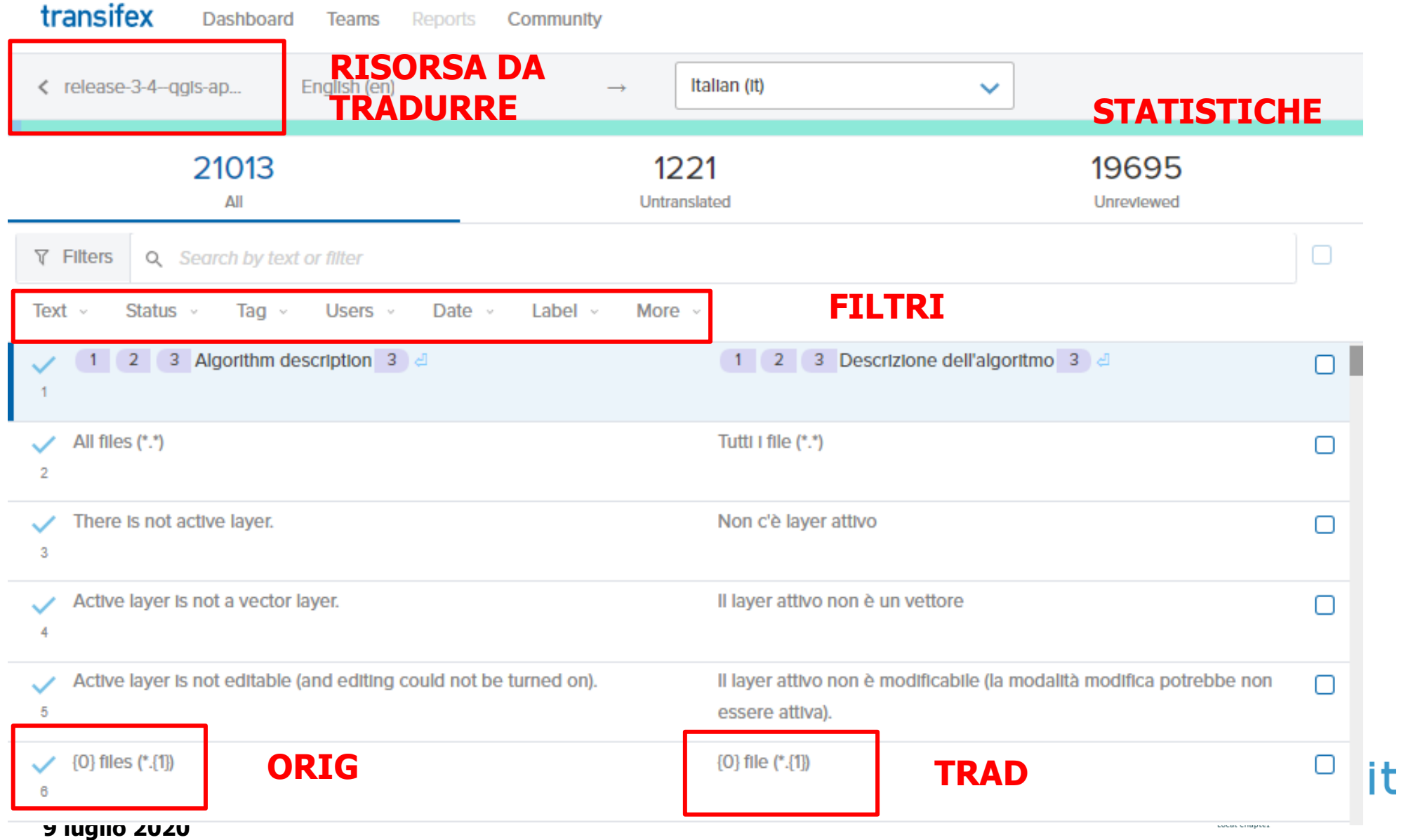

### **Traduci**

### **SUGGERIMENTI**

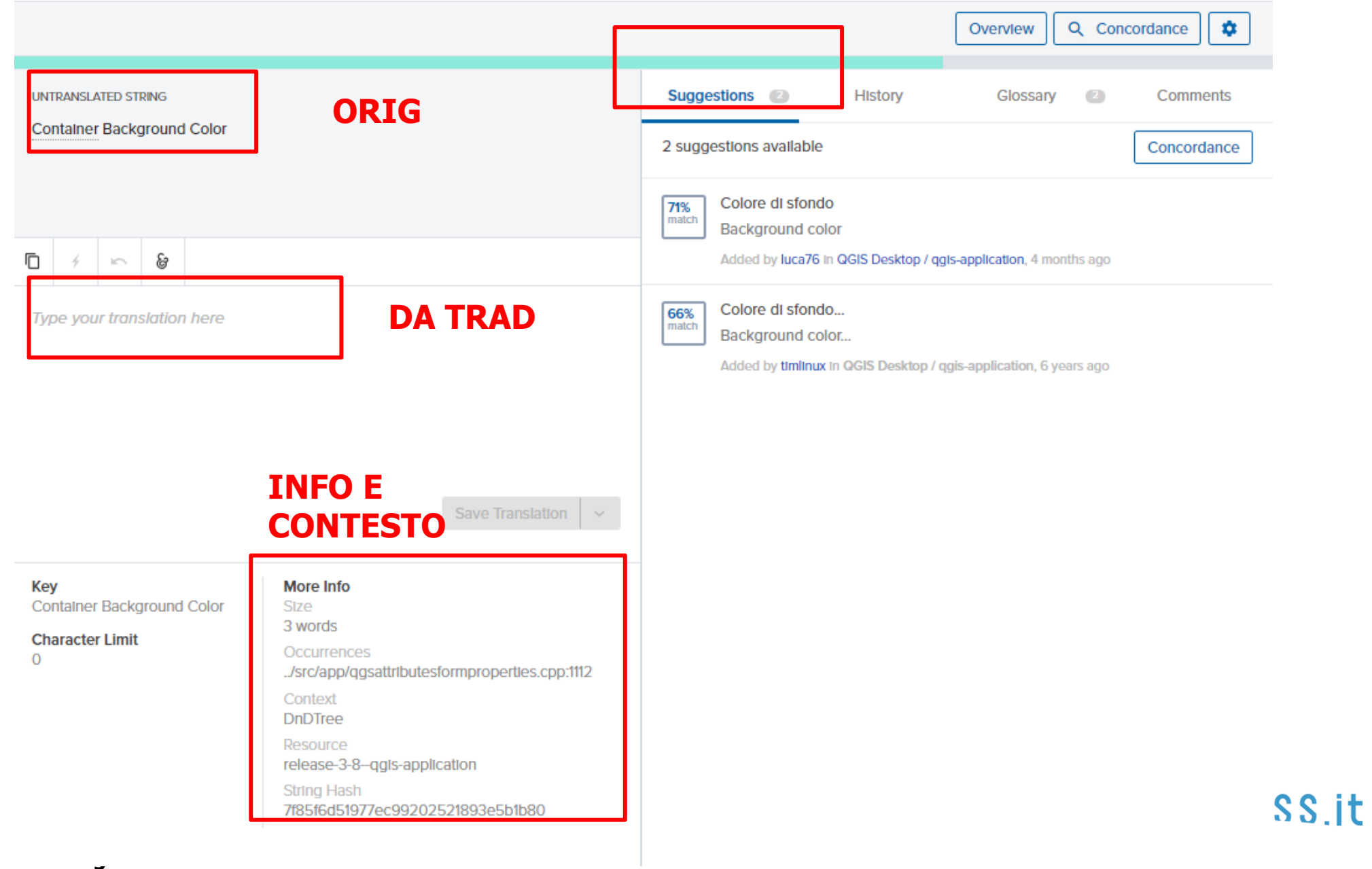

### **Traduc**

 $\Box$ 

Key

 $\overline{0}$ 

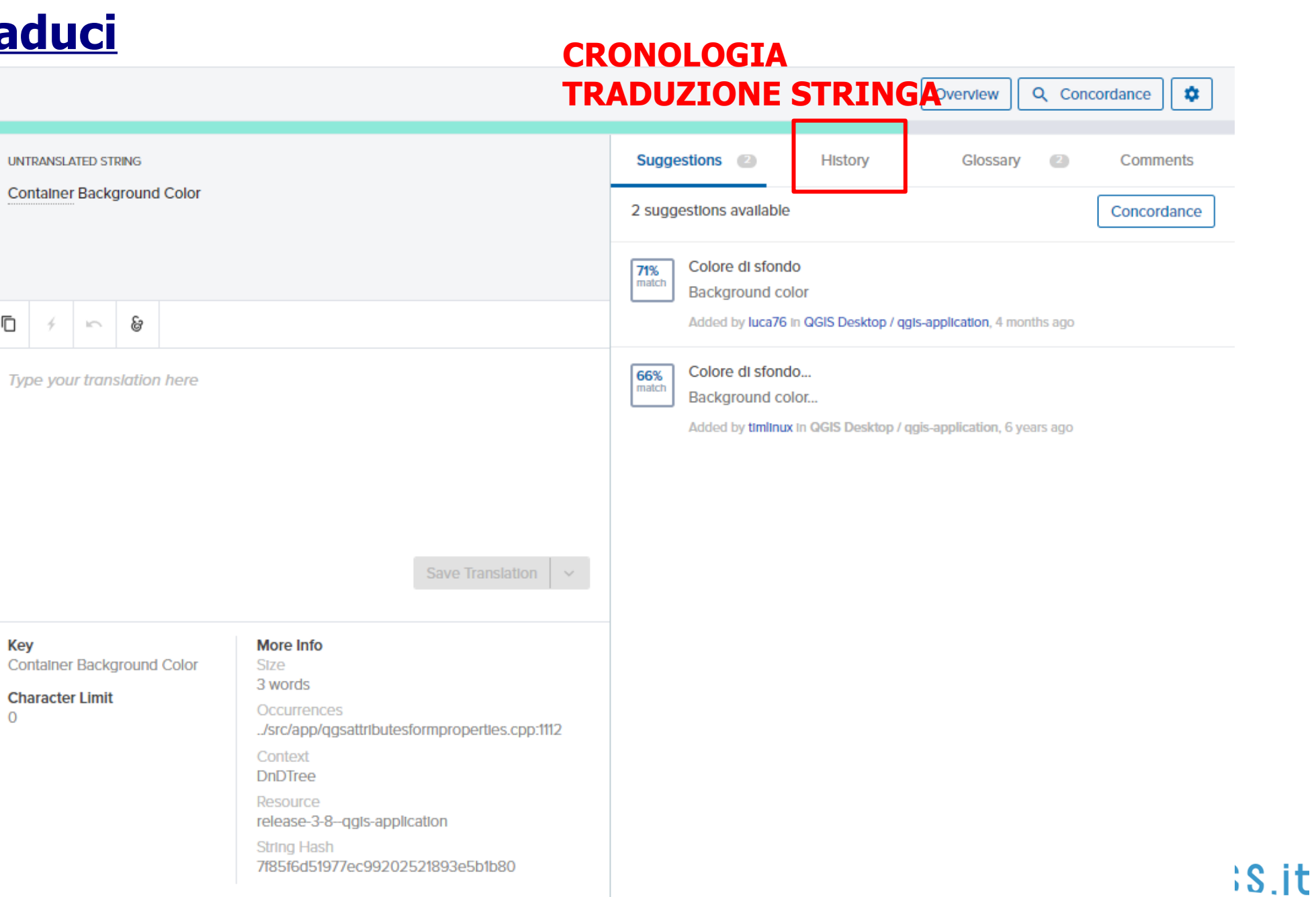

### **Tasto Concordanza**

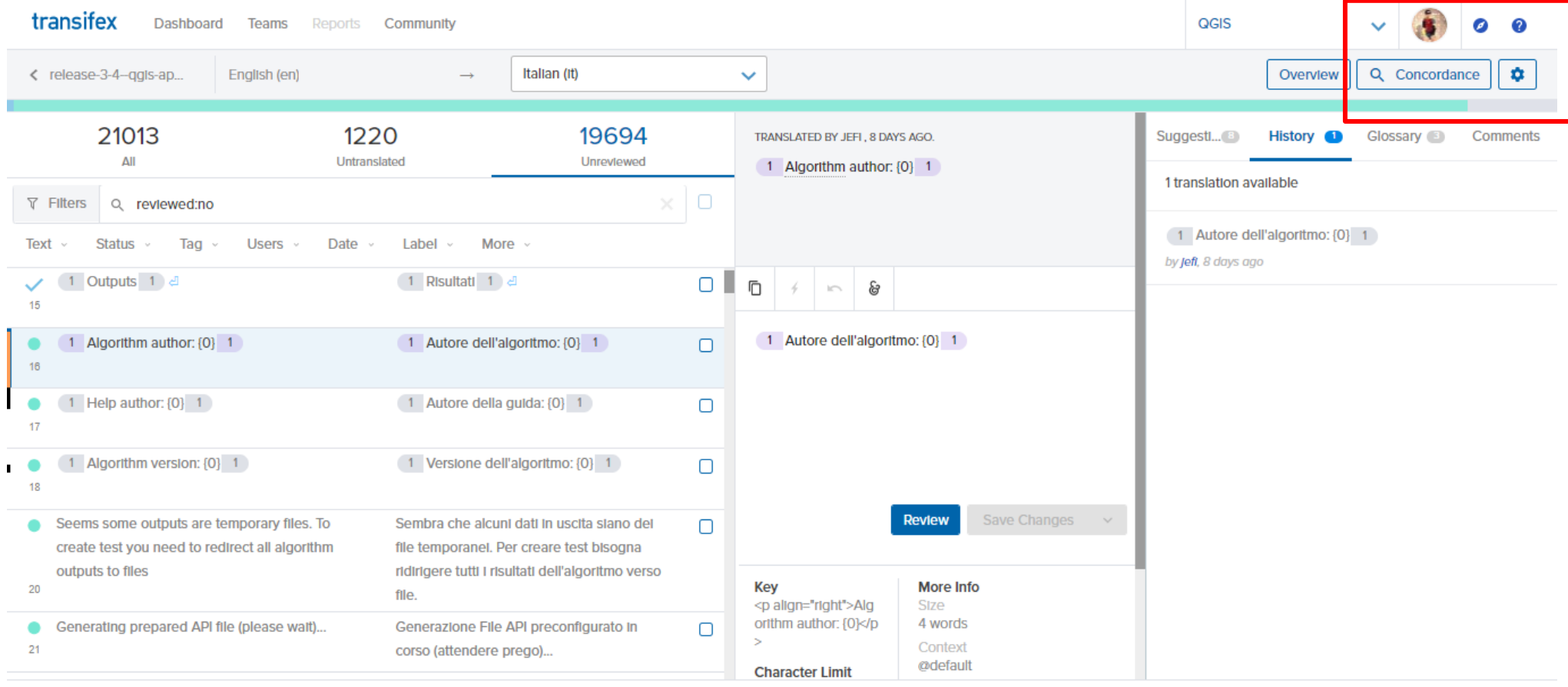

Docs API Integrations Blog Releases Status Contact Privacy Terms

 $\sim$  English Transifex © 2019

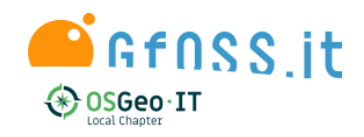

### **Tasto Concordanza**

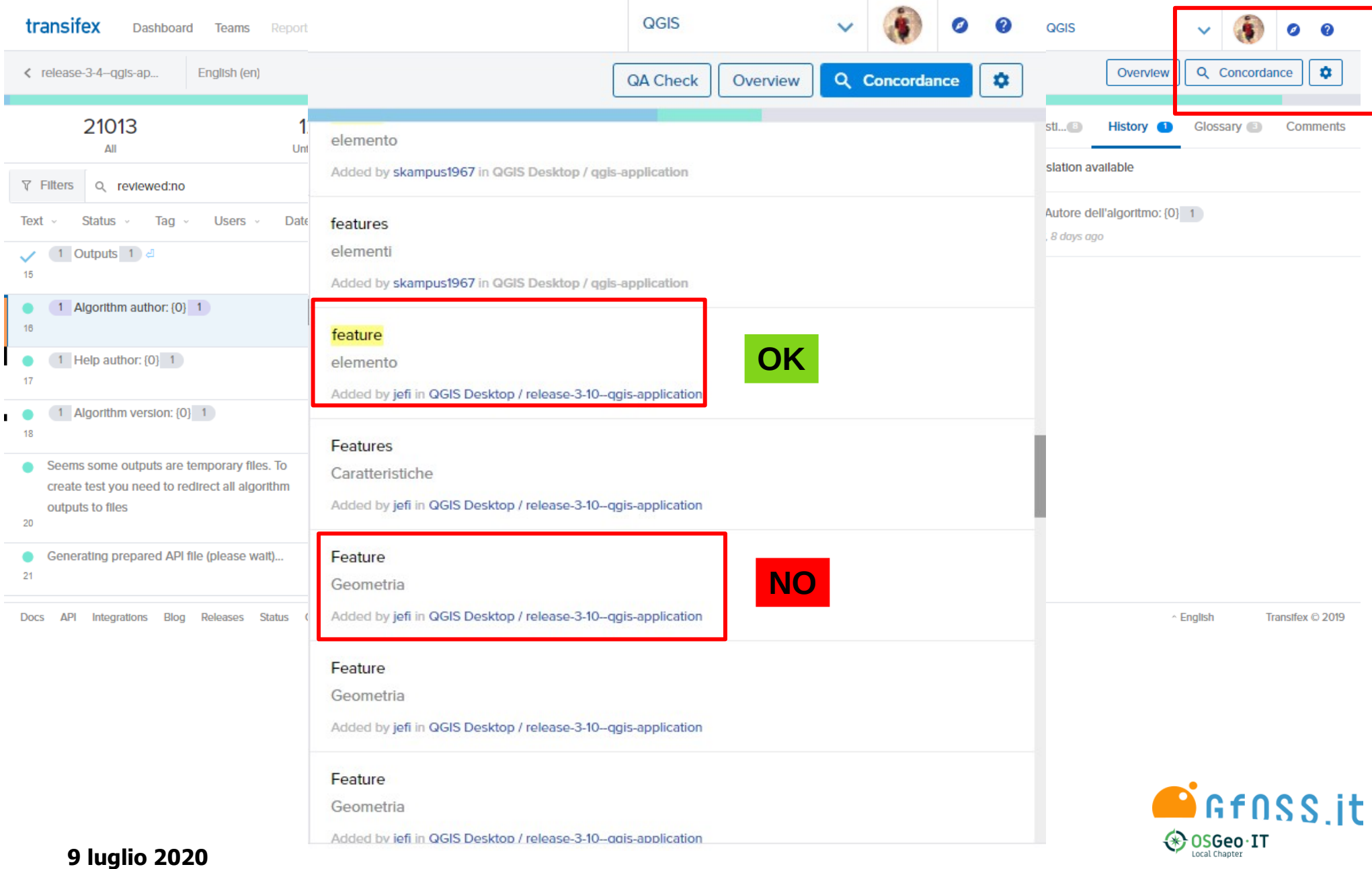

### **Dopo la traduzione, fase di validazione**

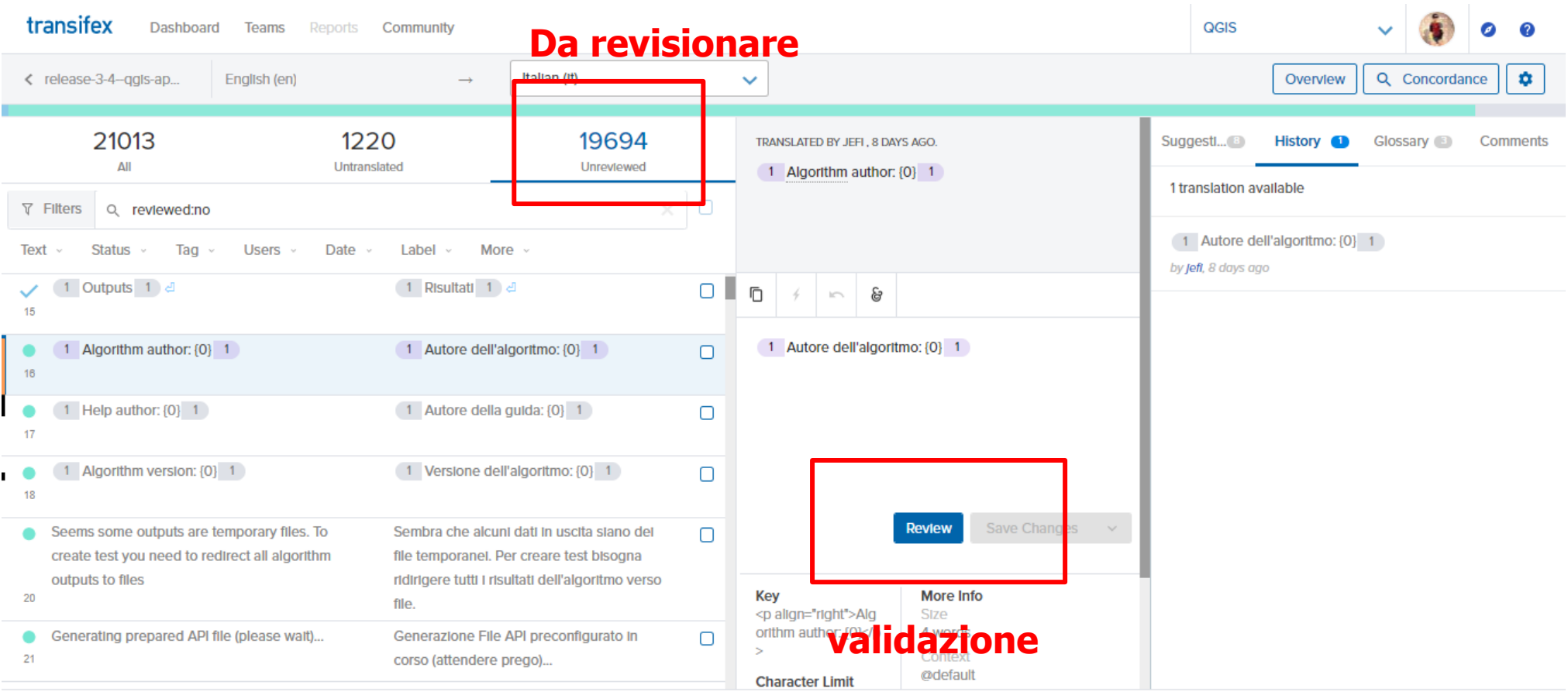

Docs API Integrations Blog Releases Status Contact Privacy Terms

↑ English Transifex © 2019

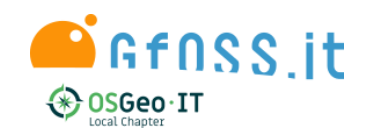

### **Icone per le stringhe**

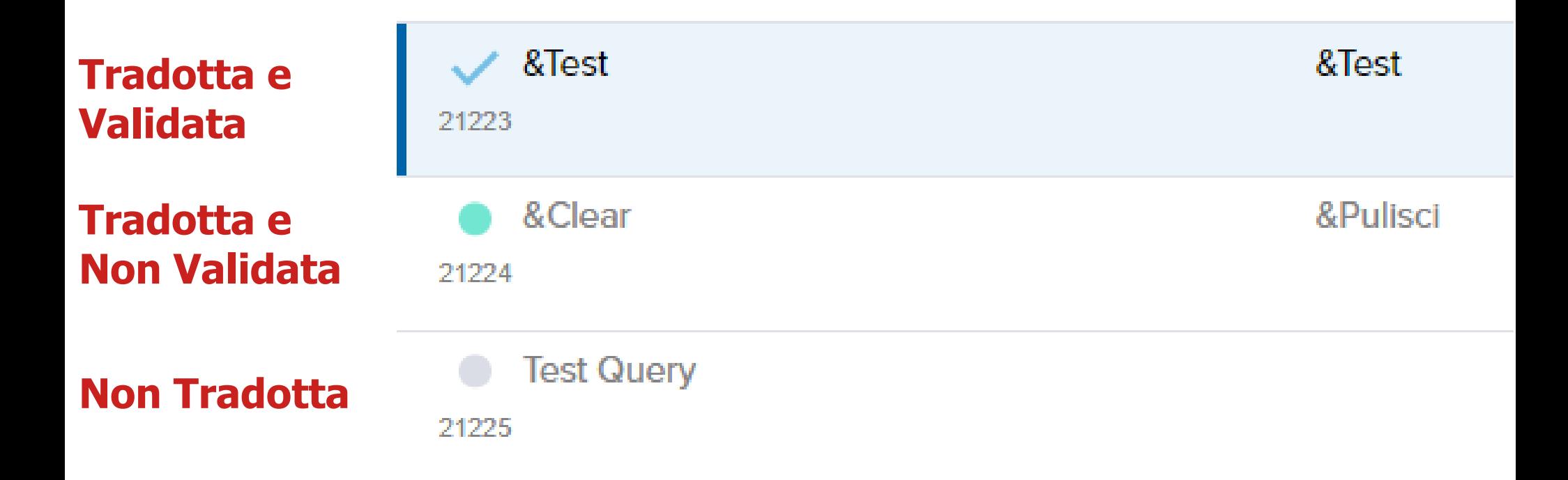

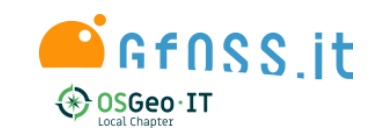

#### **Risorse disponibili** release-3-10--qgis-ap... **QT Traducibile** release-3 10

3.41% reviewed 88.12% translated

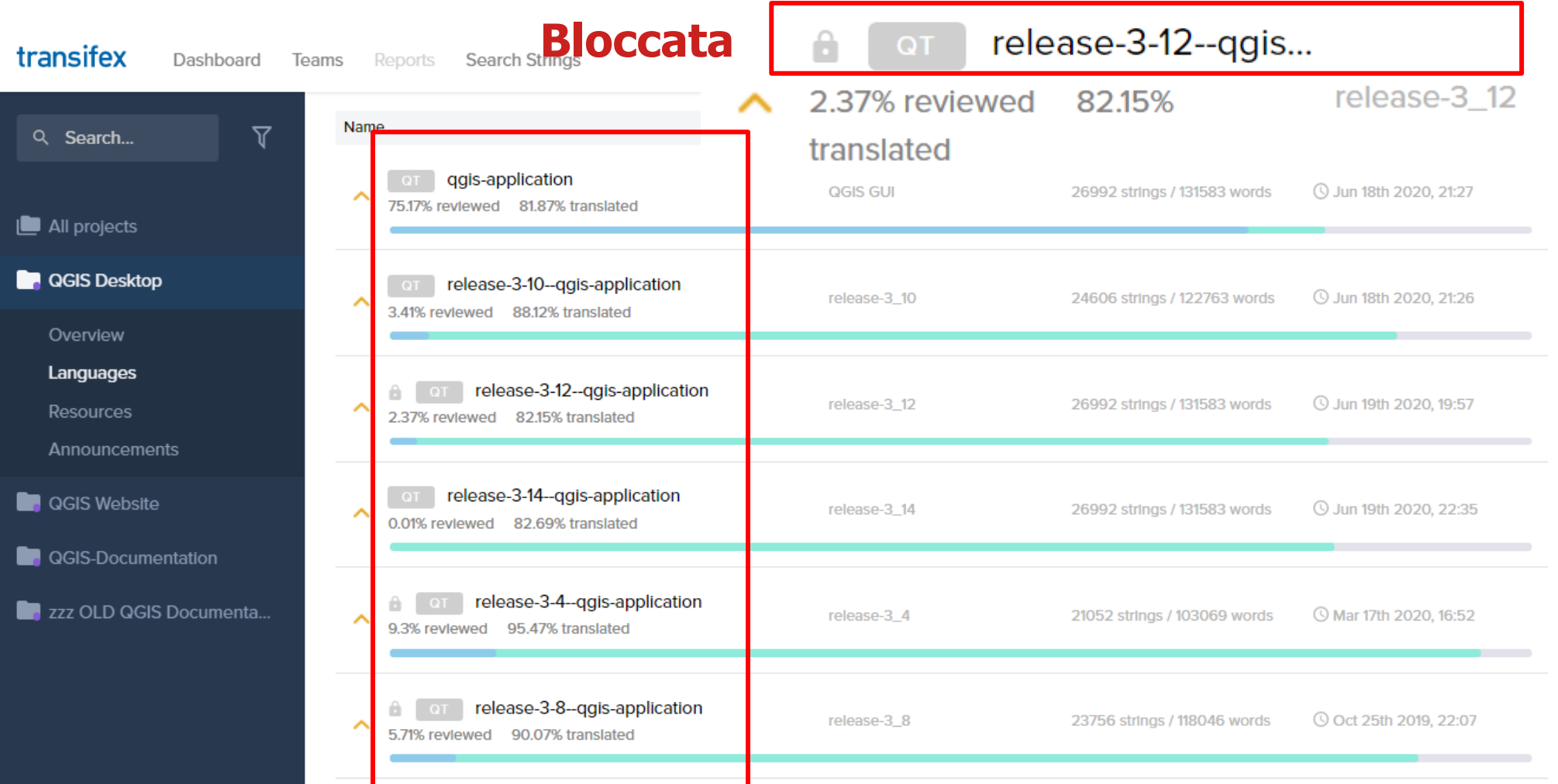

### **Statistiche e scarico file di traduzione**

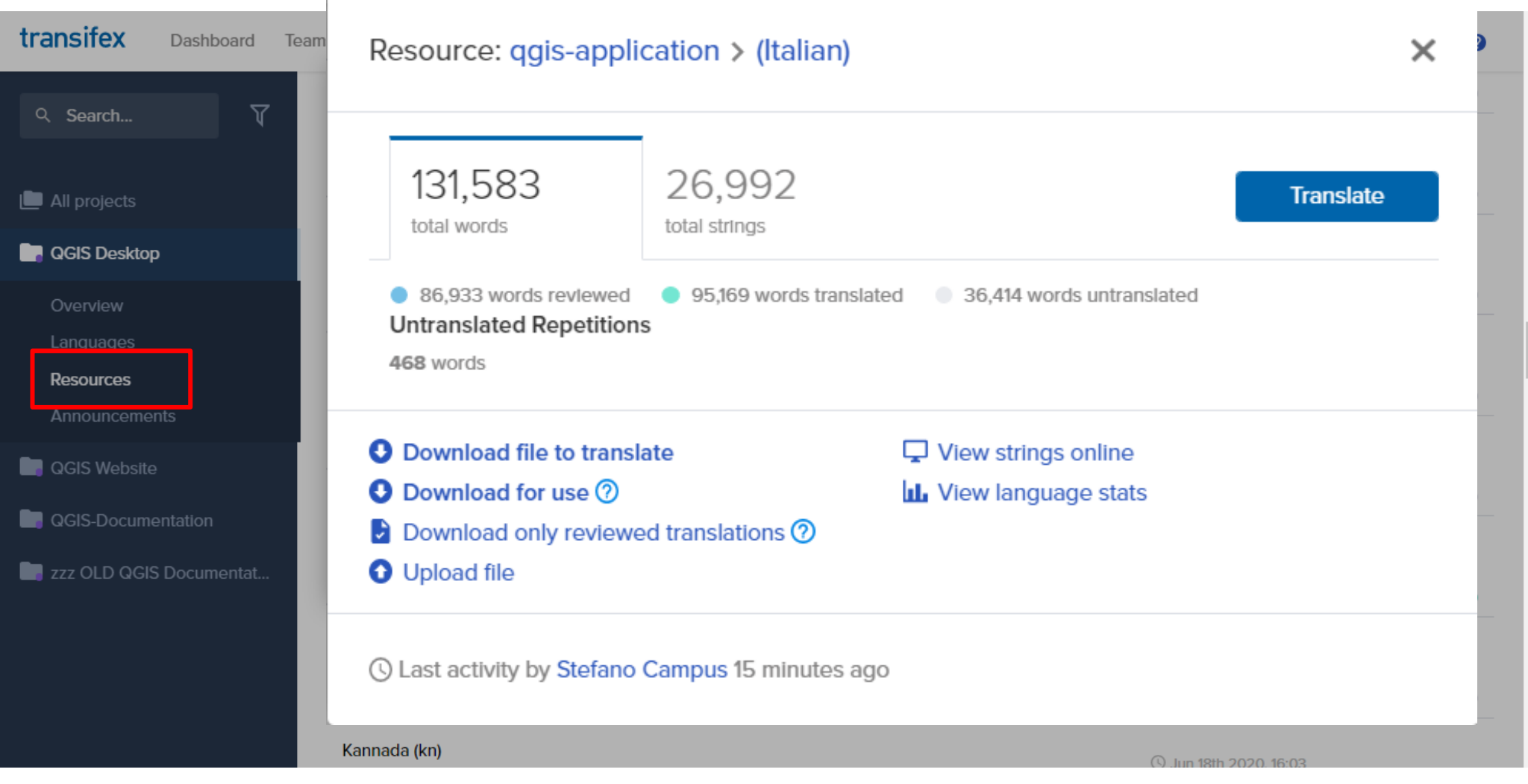

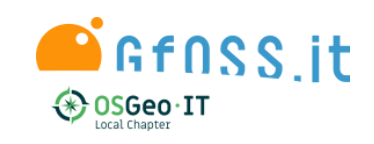

÷

### **Che cosa si può fare con i file delle traduzioni**

- **O** Download file to translate
- **O** Download for use  $\oslash$
- Download only reviewed translations <sup>(2)</sup>
- **O** Upload file
- View strings online
- **ILL** View language stats

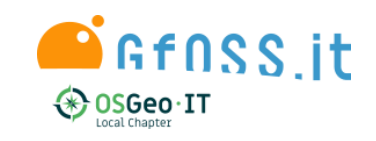

### **Che cosa si può fare con i file delle traduzioni**

## **O** Download file to translate

**Scarica il file originale e la traduzione sino al quel momento. Il formato è .ts ed è editabile con QtLinguist [1]**

## **O** Download for use  $\oslash$

**file di traduzione utilizzato nel pacchetto QGIS pubblicato**

**Qt Linguist** 

**GfnSS** it

**Scarica il file con solo le stringhe tradotte. Il formato è .ts ed è editabile con QtLinguist [1]**

Download only reviewed translations <sup>(2)</sup>

**Scarica il file con solo le stringhe tradotte e revisionate. Il formato è .ts ed è editabile con QtLinguist [1]**

**[1] <https://github.com/lelegard/qtlinguist-installers/releases>**

### **Compilare un file di traduzione .ts per utilizzarlo in locale**

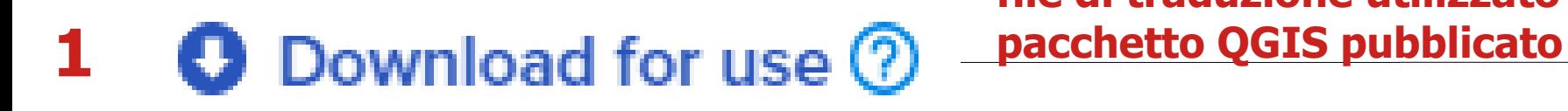

**file di traduzione utilizzato nel** 

### **Scarica il file originale e la traduzione sino al quel momento. Il formato è .ts ed è editabile con QtLinguist [1]**

**2**

## **Scarica QtLinguist [1]**

**[1] <https://github.com/lelegard/qtlinguist-installers/releases>**

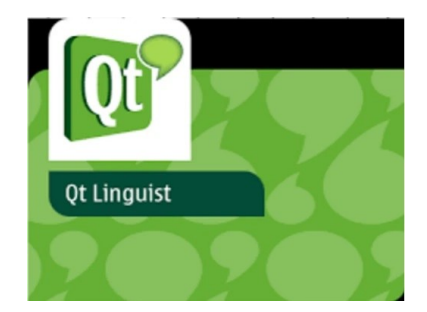

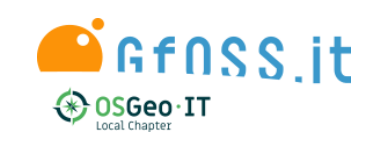

### **Compilare un file di traduzione .ts per utilizzarlo in locale**

**3 Apri il file for\_use\_QGIS\_qgis-application\_it.ts**

### **File --> Rilascia come ---> qgis\_it.qm**

## **5**

**4**

**Copia il file qgis\_it.qm nella cartella i18 della versione di QGIS cui si riferisce il file di traduzione (LTR, stabile o dev). Ad esempio, in Win: C:\OSGeo4W64\apps\qgis-ltr\i18n**

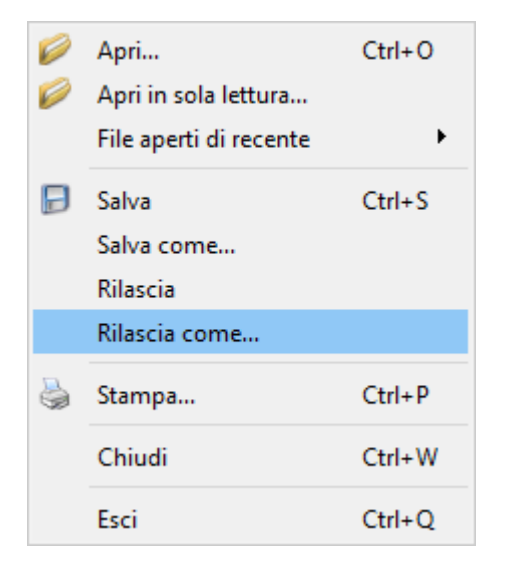

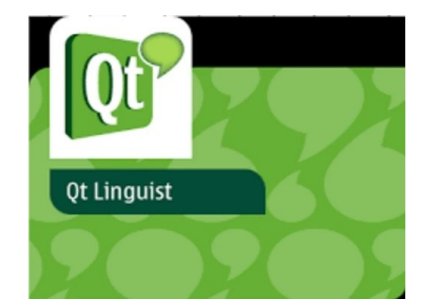

### **Compilare un file di traduzione .ts per utilizzarlo in locale**

**3 Apri il file for\_use\_QGIS\_qgis-application\_it.ts**

### **File --> Rilascia come ---> qgis\_it.qm**

## **5**

**4**

**Copia il file qgis\_it.qm nella cartella i18 della versione di QGIS cui si riferisce il file di traduzione (LTR, stabile o dev). Ad esempio, in Win: C:\OSGeo4W64\apps\qgis-ltr\i18n**

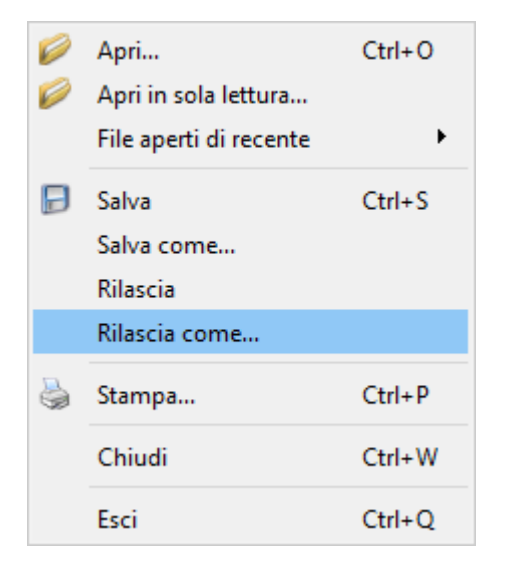

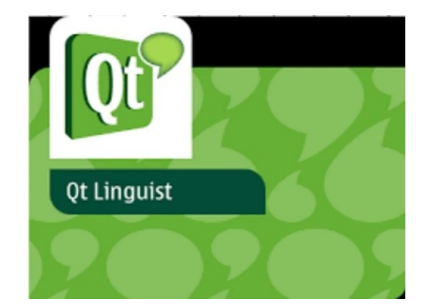

## **Suggerimenti di Traduzione**

- ✔**Tradurre il più possibile;**
- ✔**Attenersi alla formattazione originale (punteggiature, spazi, maiuscole…);**
- ✔**Verbo all'imperativo;**

**9 luglio 2020** ✔**...**

- ✔**Layer --- > vettore o raster o layer;**
- ✔**Buffer --- > non si traduce;**
- ✔**Feature --- > Elemento non geometria;**
- ✔**Verificare traduzione precedente o simile;**
- ✔**Parole inglesi intraducibili al singolare;**
- ✔**Correggere errori anche su altre versioni;**

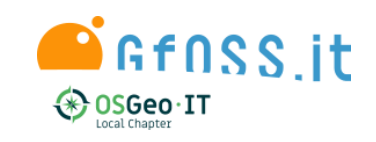

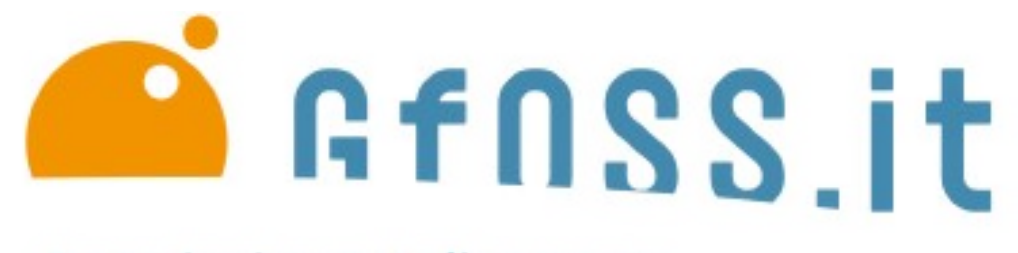

Associazione Italiana per l'Informazione Geografica Libera

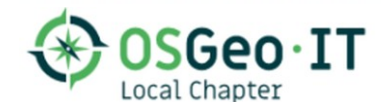

# **Stefano Campus Tradurre un progetto GFOSS con Transifex**

**Associazione Italiana per l'informazione Geografica Libera – GFOSS.it**

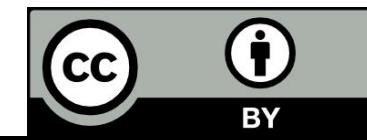